## MCS Connection Unity صارقألا كرحم لادبتسإ 7835 I3 Ī

## تايوتحملا

ةمدقملا ةلكشملا اهحالصإو ءاطخألا فاشكتسا <u>لشفلا ببس</u> لحلا IBM مداخ ىلع ةتباثلا جماربلا ثيدحت

# ةمدقملا

طئاسول| براقت مداخ ربتخي ثيح Cisco Unity Connection يف ةلكشم دنتسمل| اذه فصي .ةلكشملا ةجلاعمل اهمادختسإ متي يتلا ةيلمعلا فصيو لشاف صارقأ كرحم 3ا 7835 (MCS) .ايئاقلت ءاشنإلا ةداعإب صارقألا كرحم موقي ال ثيح ةلكشم دنتسملا اذه جلاعي امك

# ةلكشملا

ةراشإلا متي .هلادبتسإ بجيو لشاف صارقأ كرحم 3I 7835 MCS Connection Unity Cisco ربتخي رمألا لاخدإ دنء وأ ،صارقألا كرحم ىلء ىنامرهك حابصم ةطساوب لطعملا صارقألا كرحم ىلإ تامولءملا لفس أ ضفخملا :ةلاحلا روظت ،(CLI رماوألا رطس ةهجاو نم show hardware .صارقألا تاكرحمل ةيقطنملا

:تامولعملا هذه ىرتس ذئنيحف ،(ةسكاعم لكاشم نودب) لمعت صارقألا تاكرحم تناك اذإ

ogical Drives Information: Virtual Disk: 0 (Target Id: 0) (ame: WAID Level: Primary-1, Secondary-0, RAID Level Qualifier-0 ize:135.972 GB tate: Optinal Stripe Size: 128 KB **Cumber Of Drives:2** Span Depth:1 efault Cache Policy: WriteBack, ReadAheadNone, Direct, No Write Cache if Bad BBU Nurrent Cache Policy: WriteThrough, ReadRheadNone, Direct, No Write Cache if Bad BBU ccess Policy: Read/Write lisk Cache Policy: Disk's Default incryption Type: None

.ةروصلا يف ةحضومل| كلت نع مداخل| ىلع صارقأل| تاكرحم ماجحأ فـلتخت دق :**ةظحالم** 

### اهحالصإو ءاطخألا فاشكتسا

.صارقألا كرحم لادبتسإ كيلع بجي ،مداخلا كرحم لشف دعب

<mark>لكاشم</mark> لصف نم <u>[لشافلا RAID صرق لادبتسإ ذيفنت](/content/en/us/td/docs/voice_ip_comm/cucm/trouble/9_1_1/CUCM_BK_TF878734_00_troubleshooting-guide-cucm-91/CUCM_BK_TF878734_00_troubleshooting-guide-cucm-91_chapter_011.html#CUCM_TP_P4379F7E_00)</u> مسق يف حضوملا ءارجإل<sub>ا</sub> عبتا Cisco ل اهحالصإو ءاطخألا فاشكتسأ ليلد يف Cisco نم ةدحوملا تالاصتالا ريدم ماظن 9.1.1. ب صاخلا لصفلا وهو Manager Communications Unified

نيتعاس نيب ام ءارجإل ااذه قرغتسي دق) صارقأل اكرحم ءاشنإ ةداعإو ءارجإل اللمتكا درجمب . (CLI) رماوأل| رطس ةهجاو نم show hardware رمأل| لخدأ ،(مداخل| عونل اقفو ،ت|ع|س رشعو

**تامولعم** بجومب **لثمألا :ةلاحلا ى**رت كنأف ،حيحص لكشب هذيفنت مت دق ءارجٍإلI ناك اذإ :ةيقطنملا صارقألا تاكرحم

ogical Drives Information: (intual Disk: 0 (Tanget Id: 0) (ame: AID Level: Primary-1, Secondary-0, RAID Level Qualifier-0 Size:135.972 GB tate: Optimal Stripe Size: 128 KB Qumber Of Drives:2 ipan Depth:1 efault Cache Policy: WriteBack, ReadAheadNone, Direct, No Write Cache if Bad BBU Urrent Cache Policy: WriteThrough, ReadAheadNone, Direct, No Write Cache if Bad BBU Godess Policy: Read/Write lisk Cache Policy: Disk's Default Encryption Type: None

.ةروصلا يف ةحضومل| كلت نع مداخل| ىلع صارقأل| تاكرحم ماجحأ فـلتخت دق :**ةظحالم** 

صارقألا تاكرحم تامولعم بجومب اهضيفخت مت :ةلاحلا روهظ لصاوتو فاك تقو رم اذإ .ةلماك ريغ اهنأ وأ ثدحت مل صارقألا كرحم ءاشنإ ةداعإ ةيلمع نأ ىلإ ريشت اهنإف ،**ةيقطنمل|** 

#### لشفال ببس

لشفل الامتحإ رثكألا ببسلا RAID مكحتلا ةدحو ىلع ةميدقلا ةتباثلا جماربلا دوجو دعي .يئاقلتلا صارقألا كرحم ءانب ةداعإ

:RAID تباثلا جمانربلا رادصإ لقح ظحال .رمأ زاهج ضرعلا نم جاتنإلا انه

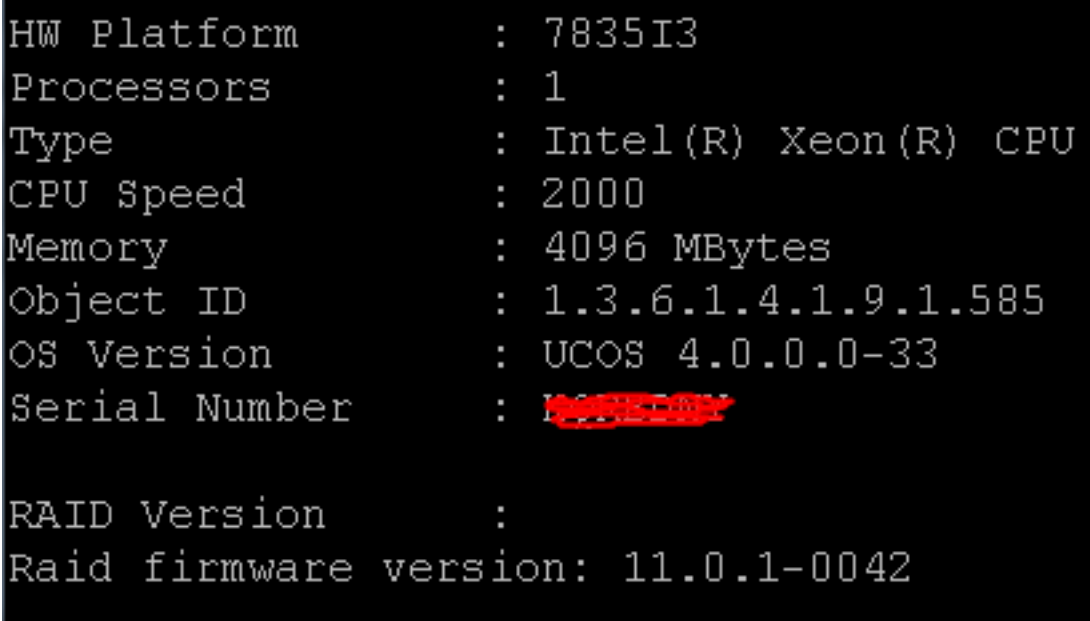

اذه رشن مت امدنع ةتباثل| جماربلل رادصإ ثدحأ 11.0.1-0042 رادصإل| ناك :**ةظحالم** .ةيادبلا يف دنتسملا

ةتباثلا صارقألا كرحم نأو ،ماظنلا يف تباثلا جمانربلا نم مدقأ رادصإ دوجو نم ققحتلا دعب ققحت كلذ دعب ،لمعت RAID يف مكحتلا ةدحو نأو ،حيحص لكشب لمعيو هيلع تبثم ليدبلا مكحتال ةدحول ةيلعفل ا ةلاحل على عالطالل ديءمتال دنع IBM MegaRAID ةدعاسمل أقادأل نم ىلع طغضا 3،I 7835 MCS Connection Unity Cisco ىلع IBM ماظن ىلع لوصحلل .RAID يف .ديهمتلا ةيلمع ءانثأ H+Ctrl

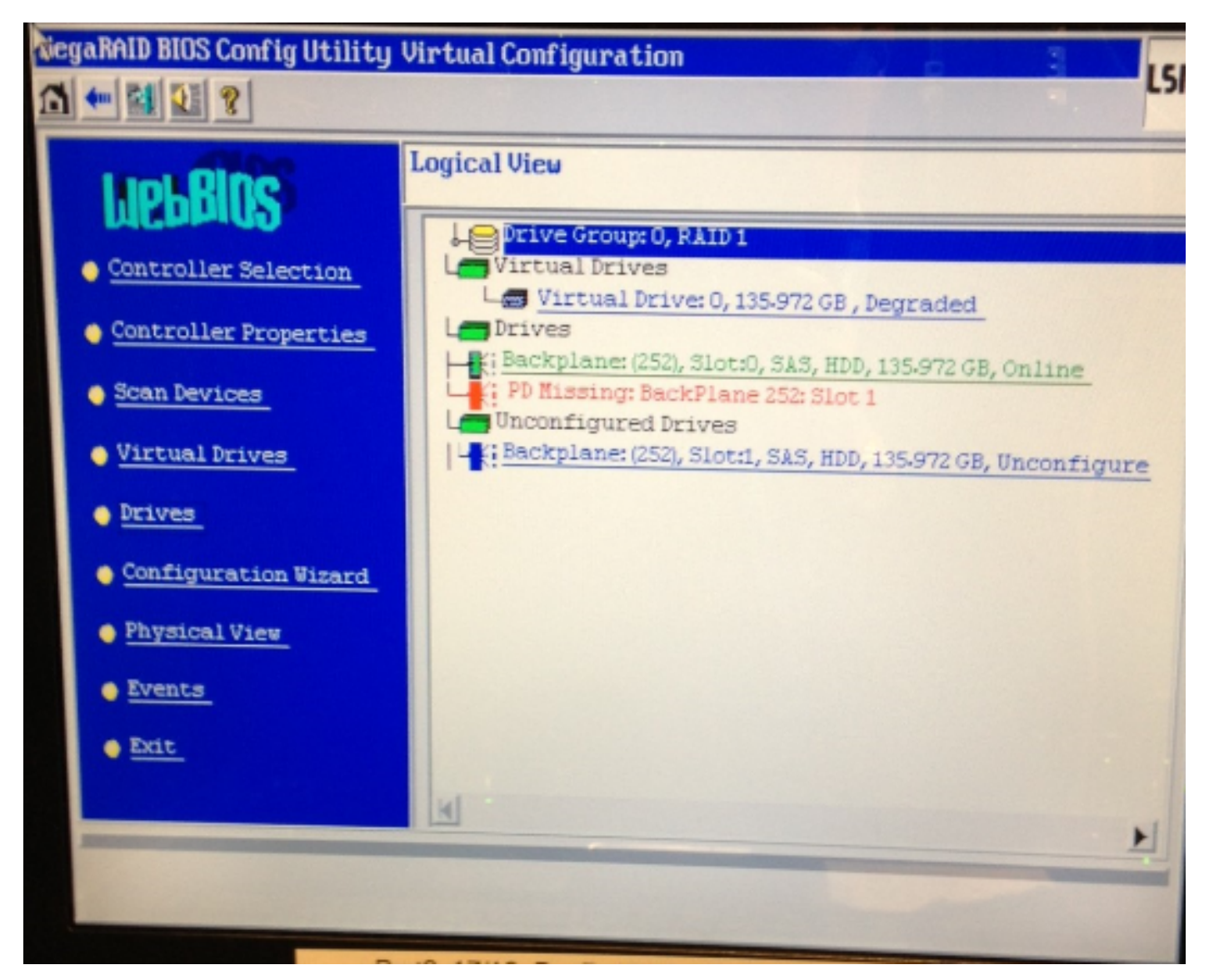

# لحلا

:ةقباسلا ةروصلا ىلإ لثامم كبراق رەظي نإ steps اذه تمتأ

.مداخلا ديەمت دعiف ،RAID مكحت ةدحو يف لءفالب ادوجوم نكت مل اذإ .1

.ةيلمعلا هذه ءارجإ دنع مكحتلا ةدحو يف نوكت نأ بجي :**ةظحالم** دعب) ةشاشلا هذه رهظت امدنع رركتم لكشب H+Ctrl ىلع طغضا ،ديهمتلا ةيلمع ءانثأ :(IBM ةيادب ةشاش ءافتخإ

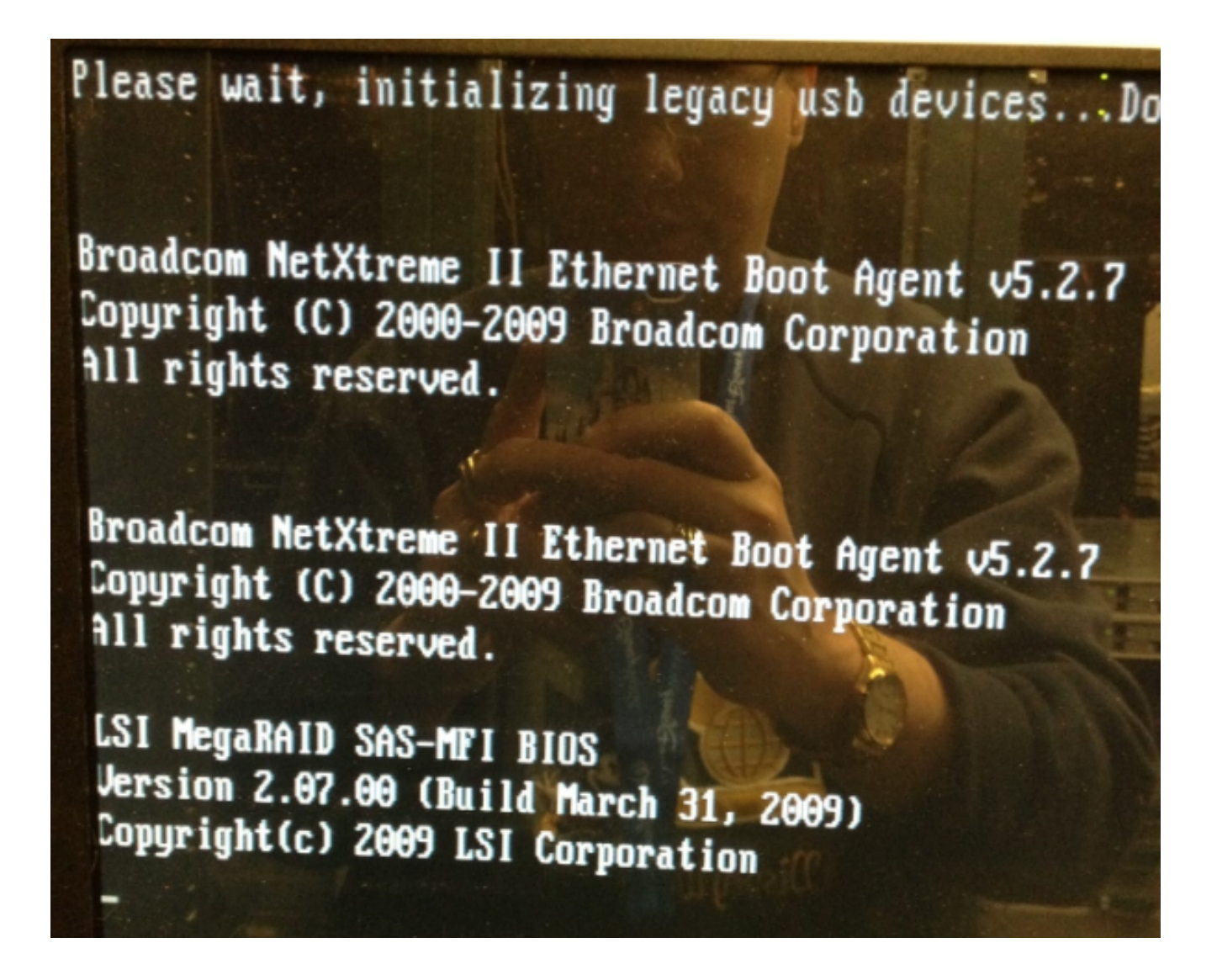

**:ءدب** ېلء رقناو RAID لوحم ددح ،ةشاش لا هذه روهظ دعب: 2

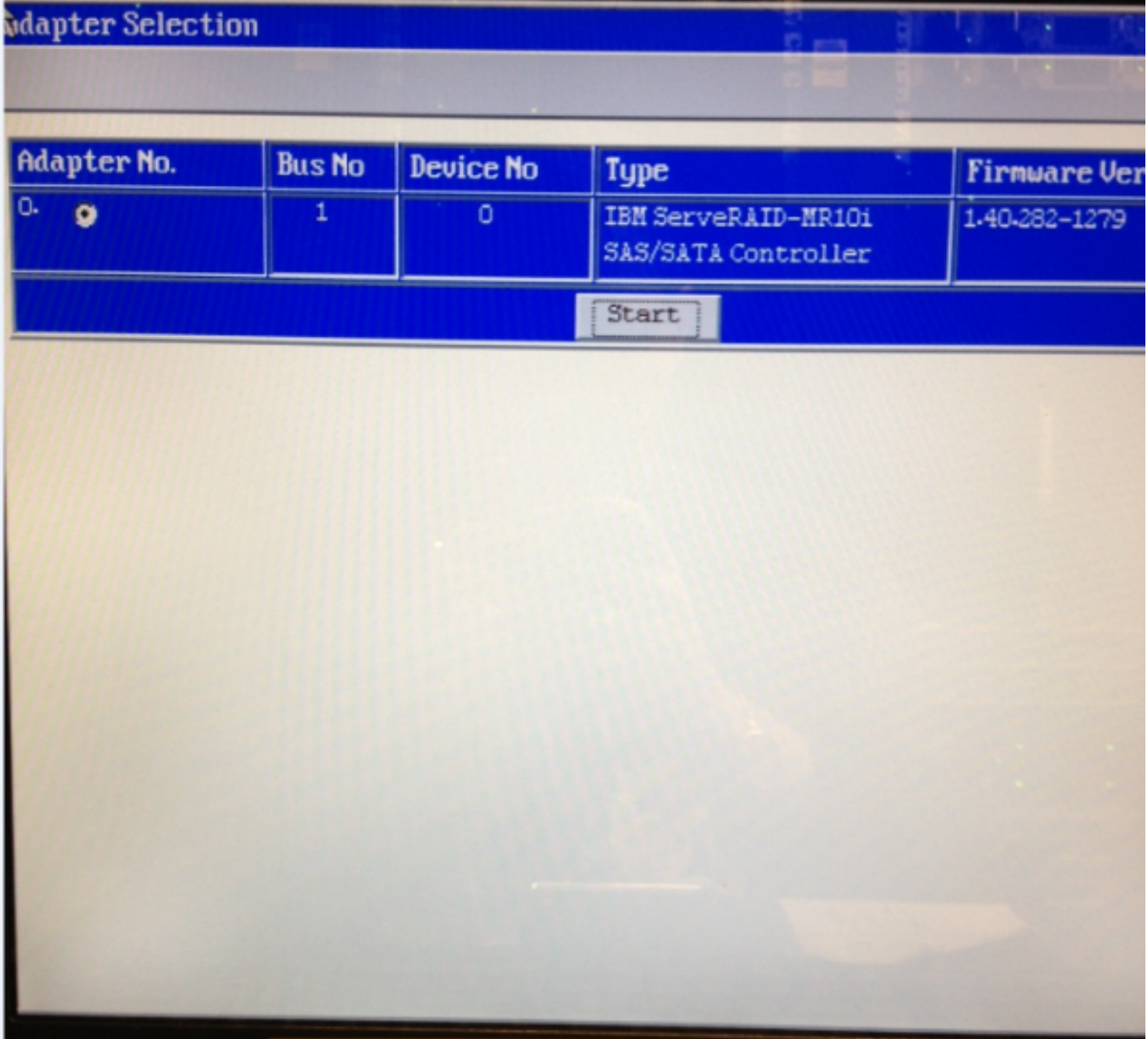

ريغ صارقألا كرحم قوف اجودزم ارقن رقنi اذل ،ةدعاسملI ةادألI هذه يف سواملI لمعي .3<br>(قرزألI صنلI يف حضوم وه امك) أيءملI:

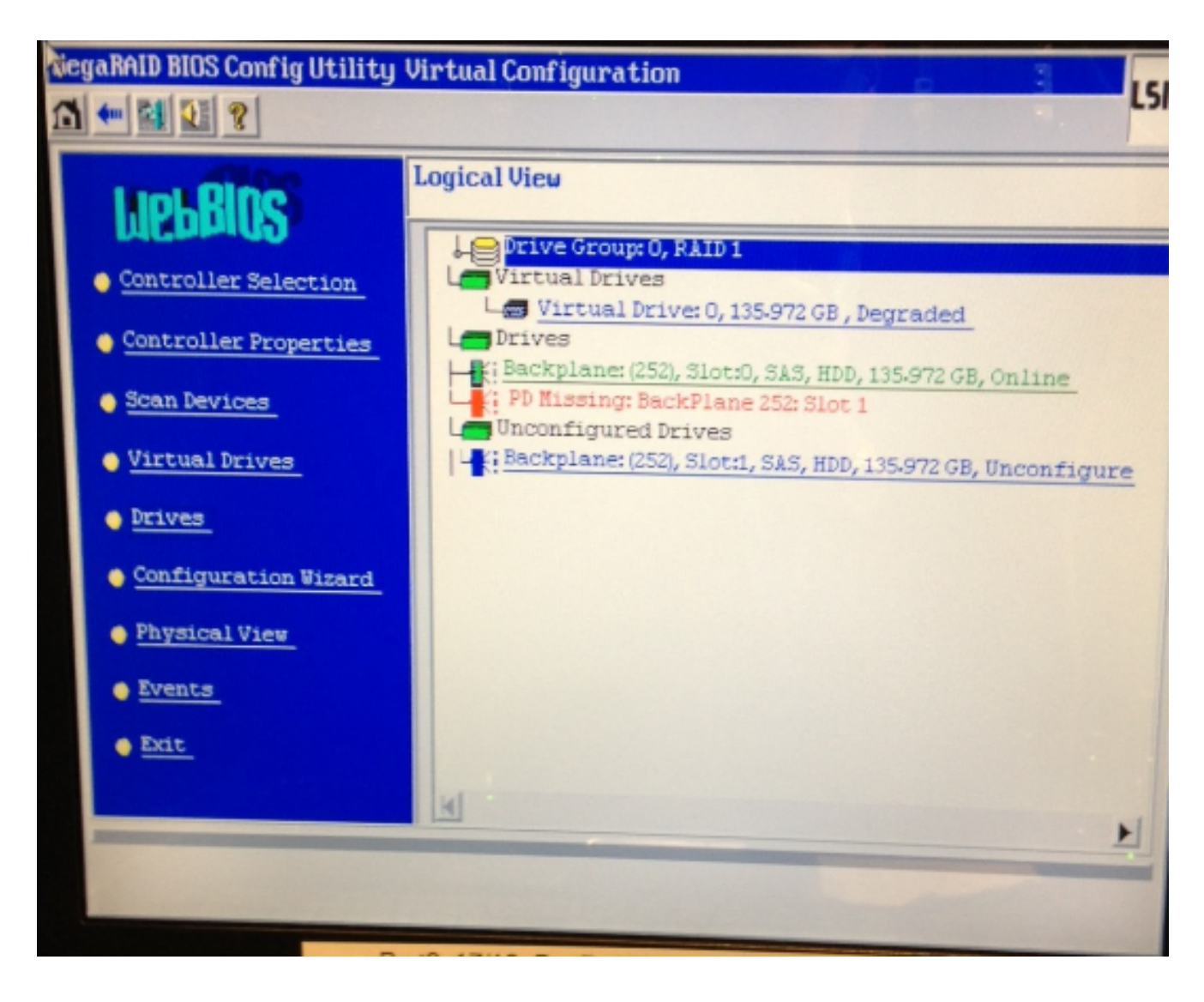

:صارقألا كرحم صئاصخ اذه رەظي

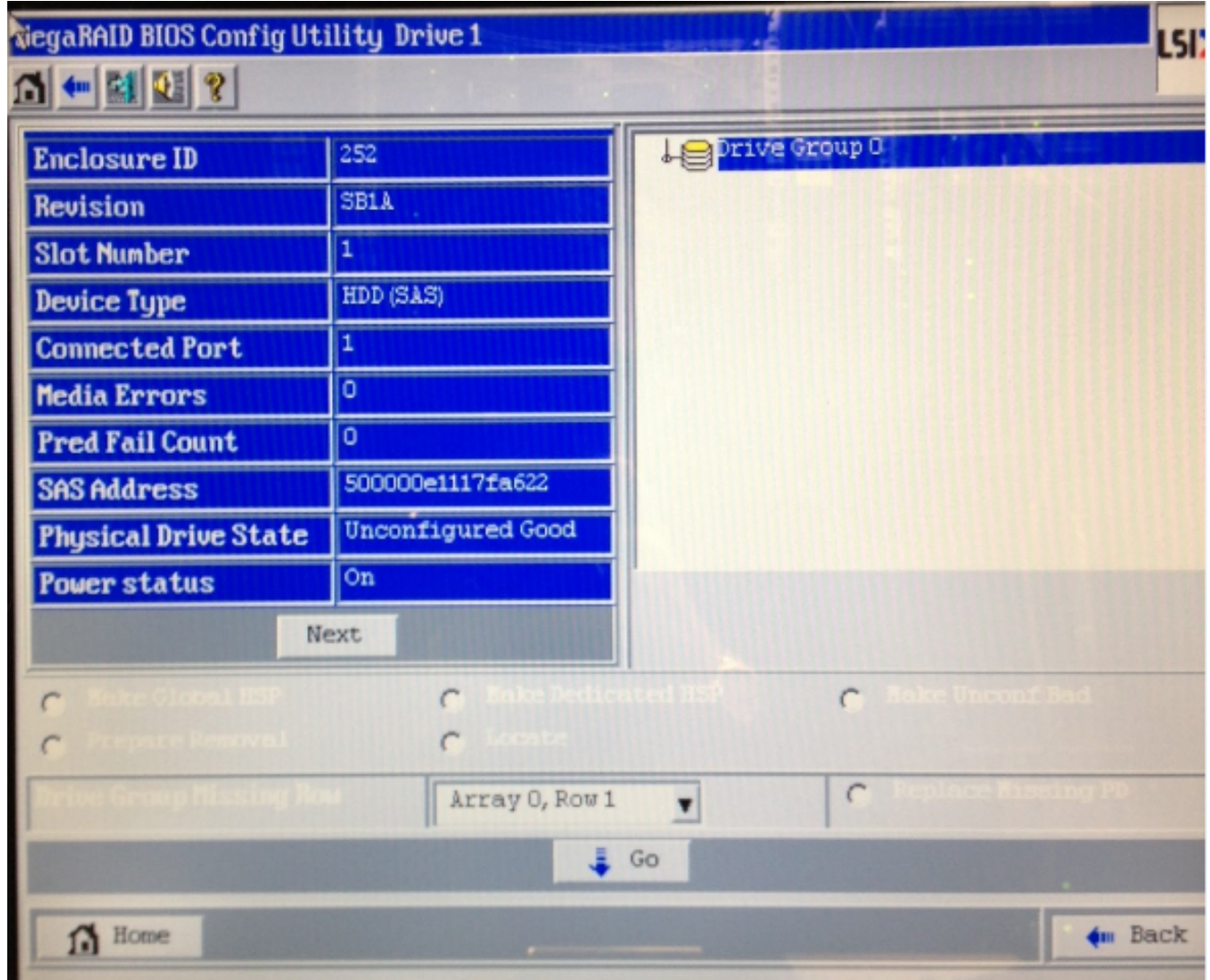

- ةداعإ ةيلمع مدقت ىرتسو ،(نخاس يطايتحإ) **يمومعلHSP عاشنإ** رايخ نيكمتب مق .4 .صارقألا كرحم ءاشنإ
- ديءي نا تضضح كلذ دعب تنL .ةدعاسملI ةادالI نم جرخاو **فـلخِلI** قوف رقنI ،ءاەتنالI دنع .5 .قودنصلا

### IBM مداخ ىلع ةتباثلا جماربلا ثيدحت

:I xx78 MCS مداخ ىلع تباثلا جمانربلا رادصإ ثيدحتل تاوطخلا هذه لمكأ

- .<mark>تاليزنتلا عيمج</mark> رتخاو **تاليزنتلI < معدلI < Cisco.com > علي** لقتنا.
- طئاسول! ٻراقت مداخ < توصل! مداوخ < ةدحومل! تال|صتال! يلإ ليقتنا ،تاجتنمل! تحت .2 7800. Cisco ةئف
- .كب صاخلا MCS مداخ زارط ددح 3.

رفوتي امك .طوغضملI صرقLJ ىلإ هخسن كنكمي ISO ىلع رادصإ لك يوتحي :**ةظحالم** .مداخلل تباثلا جمانربلا رادصإ ةيقرتل ةمدختسملا تاوطخلا فصي Readme فلم

ةمجرتلا هذه لوح

ةي الآلال تاين تان تان تان ان الماساب دنت الأمانية عام الثانية التالية تم ملابات أولان أعيمته من معت $\cup$  معدد عامل من من ميدة تاريما $\cup$ والم ميدين في عيمرية أن على مي امك ققيقا الأفال المعان المعالم في الأقال في الأفاق التي توكير المالم الما Cisco يلخت .فرتحم مجرتم اهمدقي يتلا ةيفارتحالا ةمجرتلا عم لاحلا وه ىل| اًمئاد عوجرلاب يصوُتو تامجرتلl مذه ققد نع امتيلوئسم Systems ارامستناه انالانهاني إنهاني للسابلة طربة متوقيا.